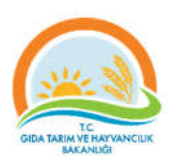

## T.C. GIDA TARIM VE HAYVANCILIK BAKANLIĞI

## GENÇ ÇİFTÇİLERİN DESTEKLENMESİ PROJESİ

http://gencciftci.tarim.gov.tr

# ÇİFTÇİLER İÇİN WEB SİTESİ KULLANIMI YARDIM DOKÜMANI

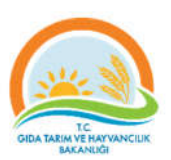

## İçindekiler

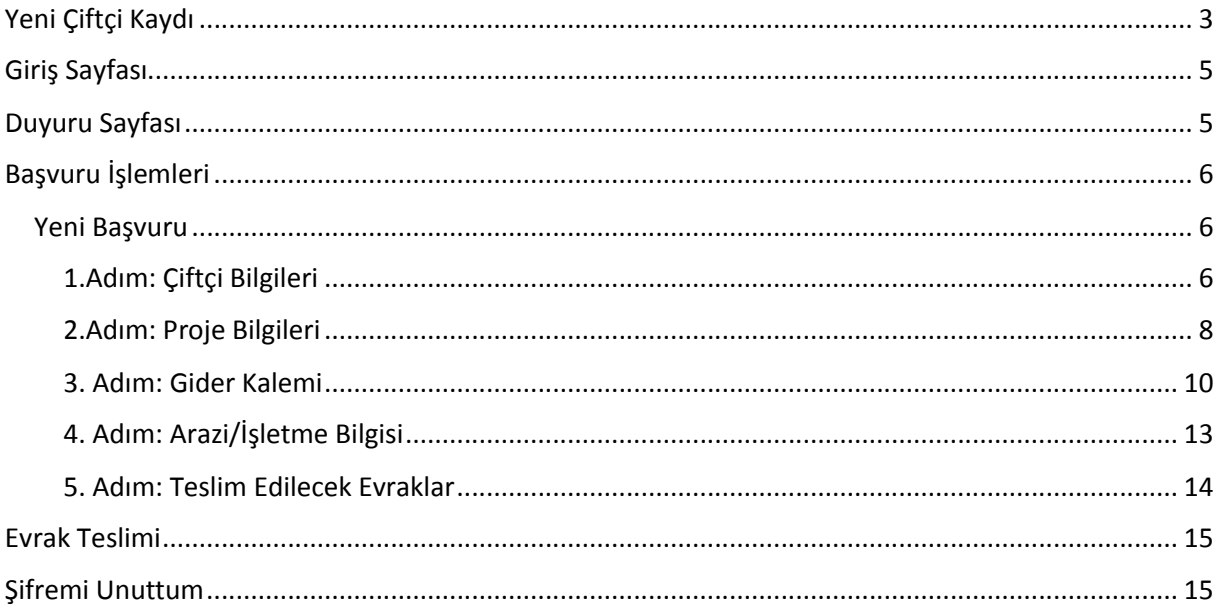

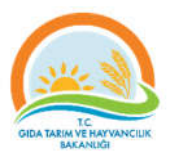

## Yeni Çiftçi Kaydı

İlk defa sistemi kullanacaksanız öncelikle kayıt yaptırmalısınız. "Yeni Çiftçi Kaydı" bağlantısına tıklayarak **Yeni Çiftçi Kaydı** sayfasına ulaşabilirsiniz.

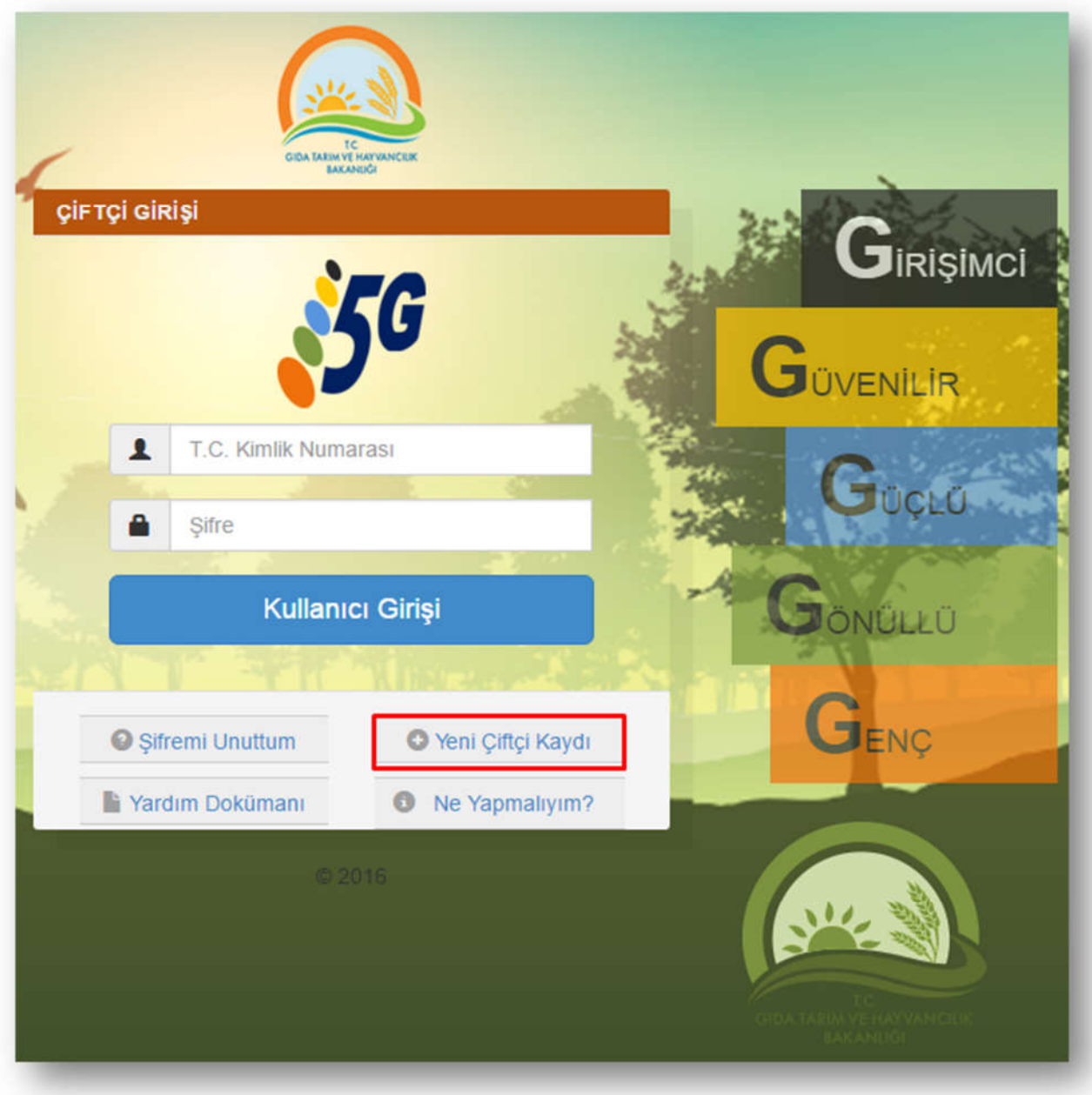

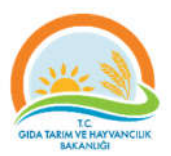

"**Yeni Çiftçi Kaydı**" sayfasındaki bilgileri eksiksiz ve doğru bir şekilde doldurmanız gerekmektedir.

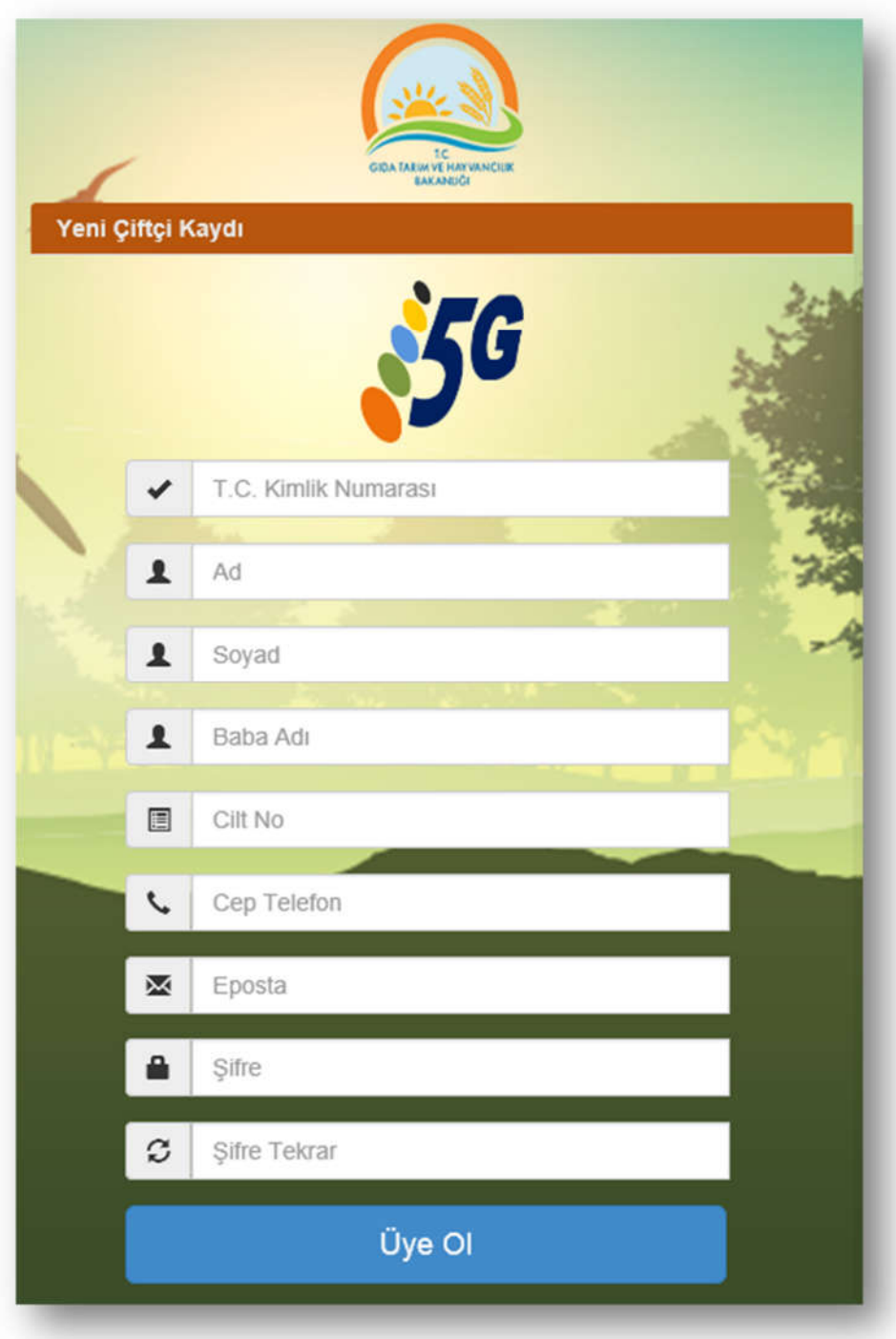

Özellikle aşağıdaki bilgiler Mernis üzerinden kontrol edileceği için Kimlik kartınızdaki bilgilerle birebir aynı olması önem arzetmektedir.

- TC Kimlik Numaranız
- Adınız
- Soyadınız
- Baba Adınız
- Cilt No

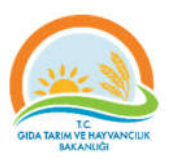

Bu sayfadaki tüm bilgileri eksiksiz ve doğru bir şekilde doldurduktan sonra "**Üye Ol**" butonuna tıklayarak sisteme üyelik işlemlerinizi tamamlayabilirsiniz.

## Giriş Sayfası

Sisteme üyelik işlemlerinizi tamamladıktan sonra **Çiftçi Girişi** sayfasından TC Kimlik Numaranız ve belirlemiş olduğunuz şifrenizi ilgili kutucuklara yazıp "**Kullanıcı Girişi**" butonuna tıklayarak sisteme giriş yapabilirsiniz.

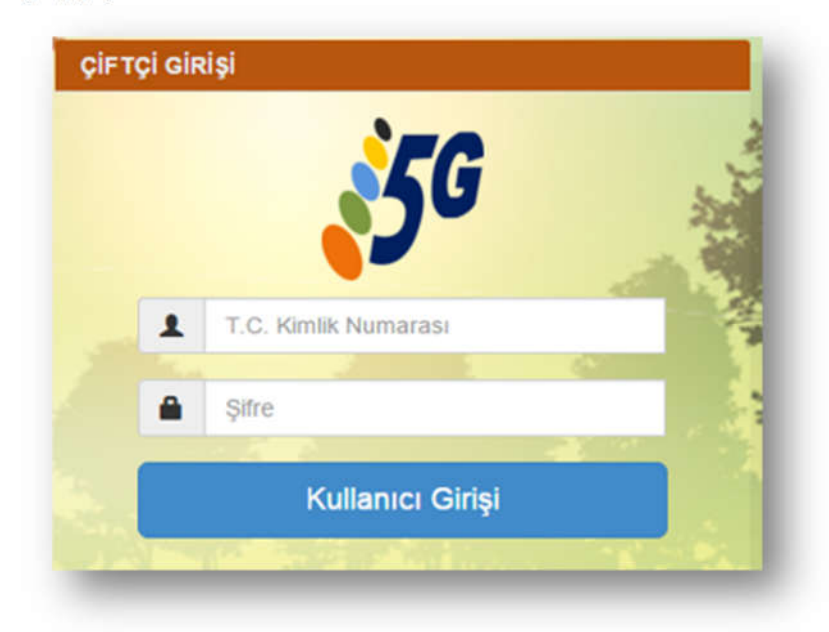

### Duyuru Sayfası

Sisteme giriş yaptığınızda karşınıza gelen ilk sayfa **Duyuru Listesi** sayfasıdır. Bu sayfadan Genç Çiftçi Projesi kapsamında yayımlanan duyuruları takip edebilirsiniz.

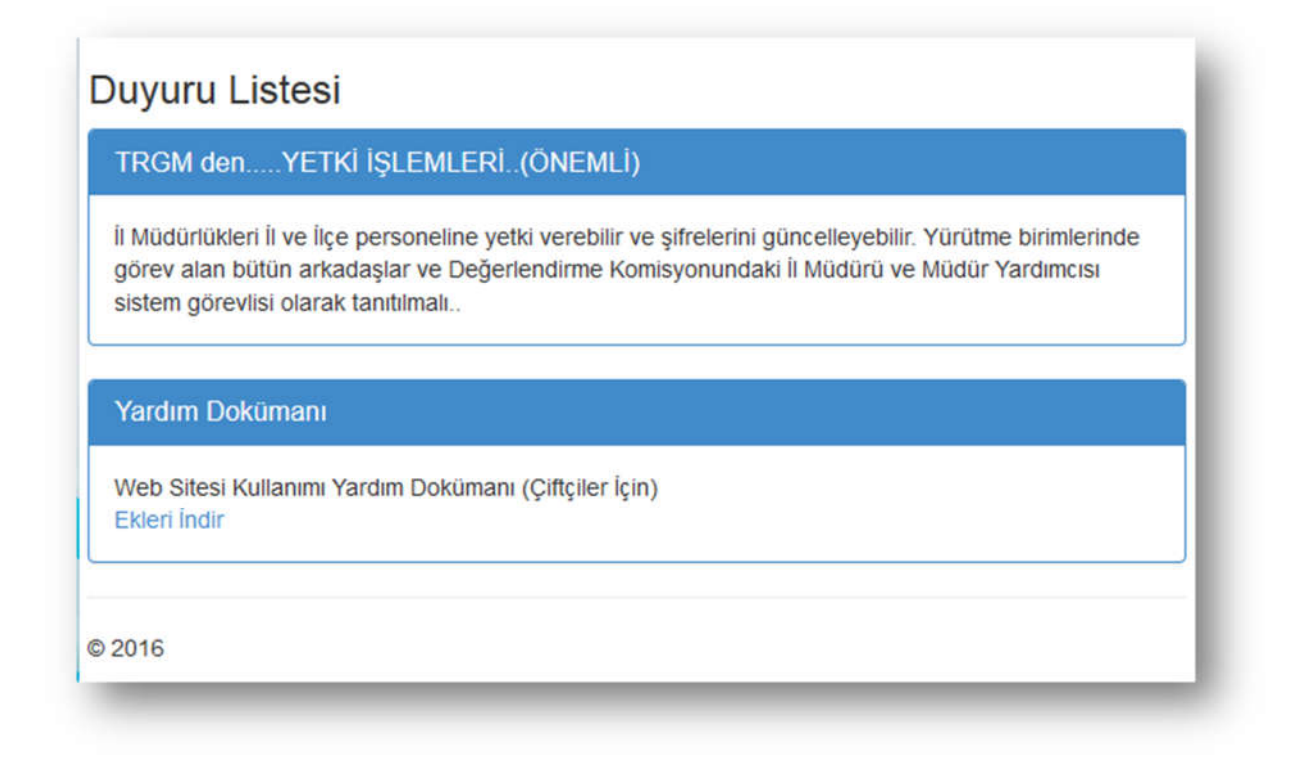

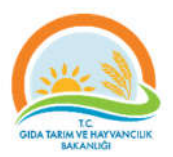

## Başvuru İşlemleri

"**Başvuru İşlemleri**" menüsünden "Yeni Başvuru" bağlantısına tıklayarak başvuru işlemlerinize başlayabilirsiniz.

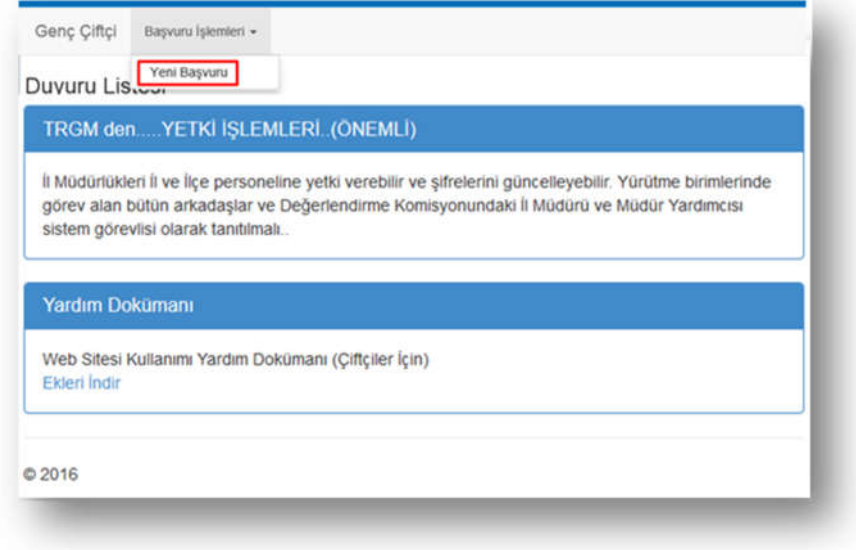

#### Yeni Başvuru

#### 1.Adım: Çiftçi Bilgileri

Yeni başvuru sayfasında ilk adım olan Çiftçi Bilgileri bölümünde *TC Kimlik No, Adı Soyadı*, *Baba Adı* ve *Doğum Tarihi* bilgileri otomatik olarak Mernis'ten gelmektedir. Üyelik esnasında girmiş olduğunuz için *Telefon* ve *E-Posta* bilgileri de otomatik olarak gelecektir.

*Not: Bilgilerin doğruluğunu kontrol ediniz. Herhangi bir hata durumunda il / ilçe Müdürlüklerine durumu bildiriniz.*

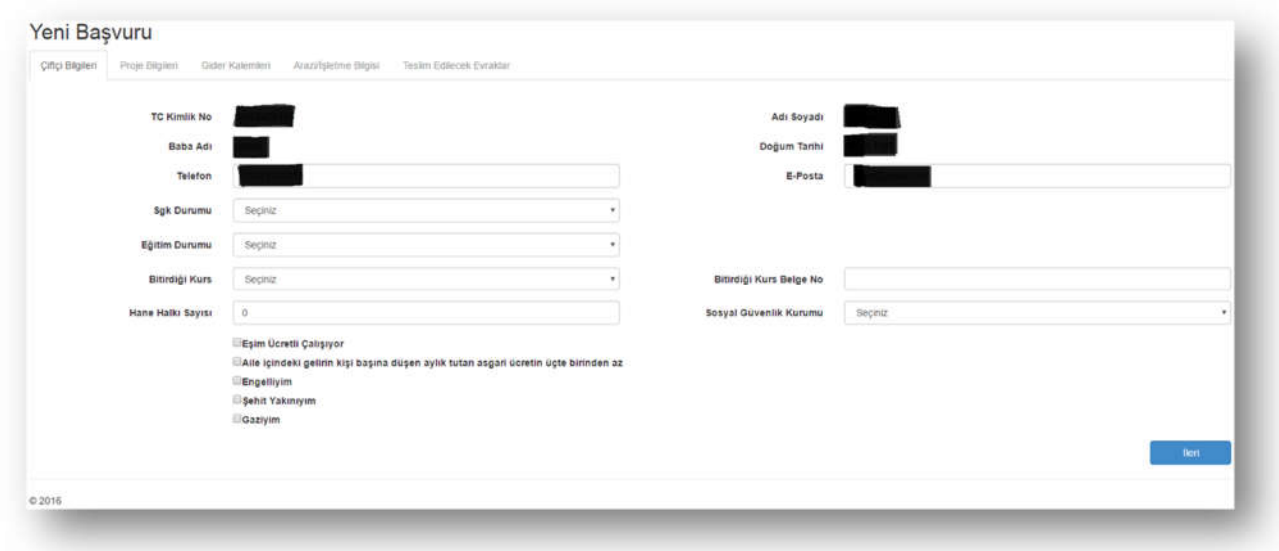

Diğer alanları aşağıda belirtildiği gibi doldurunuz:

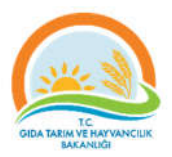

- Sgk Durumu: Size uygun olanı listeden seçiniz.
- Eğitim Durumu: Size uygun olanı listeden seçiniz. Eğer eğitim durumunuz aşağıda işaretli olanlardan birisi ise ayrıca sizden Ana Bilim Dalı bilgisi istenecektir.

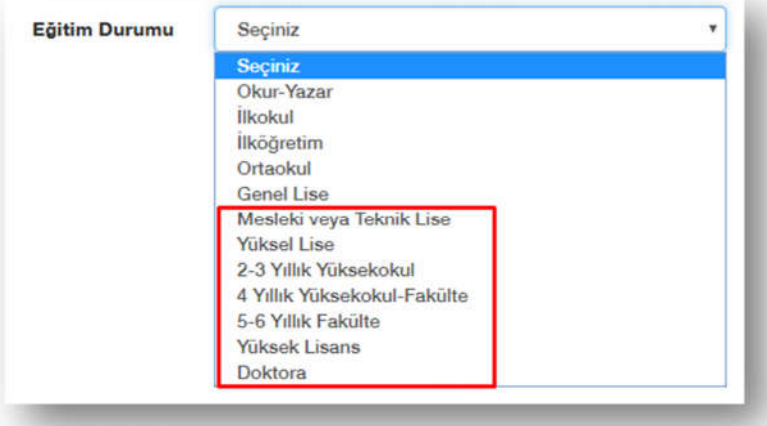

 Ana Bilim Dalı (Eğitim Durumu yukarıdaki listeden işaretli olanlardan birisi seçildiyse): Size uygun olanı listeden seçiniz. Eğer ana bilim dalınız aşağıdaki listede yer alanlardan (Gıda, Tarım, Hayvancılık, Veteriner, Ziraat, Su Ürünleri, Ev Ekonomisi) birisi ise artı puan verilecektir.

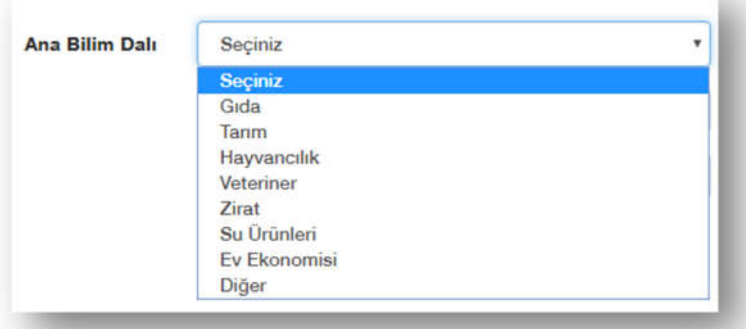

- Bitirdiği Kurs (Varsa): Size uygun olanı listeden seçiniz.
- Bitirdiği Kurs Belge No: *Bitirdiği Kurs* listesinden bir seçim yaptıysanız bitirdiğiniz kurs belge nosunu giriniz.
- Hane Halkı Sayısı: Size uygun olan sayıyı yazınız.
- Sosyal Güvenlik Kurumu: Size uygun olanı listeden seçiniz. (*Sgk durumu; Güvenceli seçildiyse*)
- Aşağıdaki bilgilerden size uygun olanları işaretleyiniz. Eğer bunlardan size uygun olan varsa artı puan verilecektir.

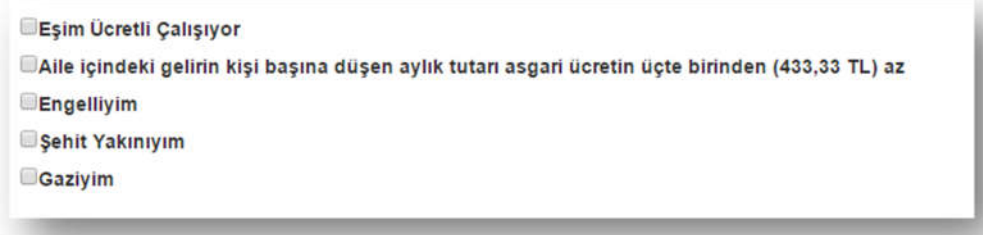

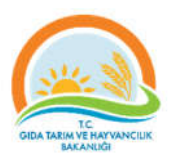

Yukarıdaki bilgileri eksiksiz olarak doldurup "**İleri**" butonuna tıklayarak bir sonraki adım olan **Proje Bilgileri** bölümüne geçiniz.

#### 2.Adım: Proje Bilgileri

Başvuru işleminin ikinci adımı olan Proje Bilgileri bölümünde aşağıdaki bilgileri doldurunuz.

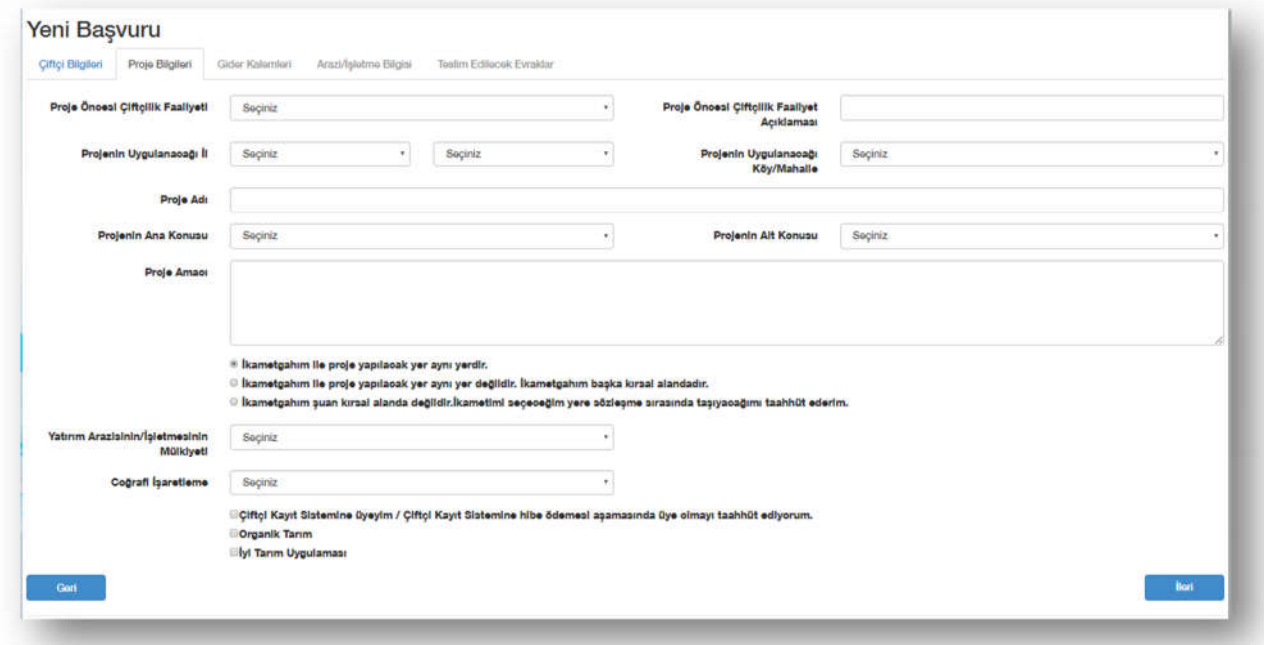

- Proje Öncesi Çiftçilik Faaliyeti: *Seçiniz.*
- Proje Öncesi Çiftçilik Faaliyet Açıklaması: *Proje öncesi varsa yaptığınız çiftçilik faaliyetleri hakkında kısaca bilgi veriniz.*
- Projenin Uygulanacağı İl ve ilçe: *Seçiniz.*
- Projenin Uygulanacağı Köy/Mahalle: *Seçiniz.*
- Proje Adı: *Yazınız.*
- Projenin Ana Konusunu: *Seçiniz.*
- Projenin Alt Konusunu: *Seçiniz.*
- Projenin Amacı: *Kısaca yapmak istediğiniz projenin tanıtımı yapınız. Proje ile hedeflenmek istenenin ne olduğu açıkça yazınız.*
- İkametgâh ve projenin yapılacağı yerler ile ilgili aşağıdakiler seçeneklerden size uygun olanını işaretleyiniz.

® İkametgahım ile proje yapılacak yer aynı yerdir.

@ İkametgahım ile proje yapılacak yer aynı yer değildir. İkametgahım başka kırsal alandadır.

 $\circledcirc$  İkametgahım şuan kırsal alanda değildir.İkametimi seçeceğim yere sözleşme sırasında taşıyacağımı taahhüt ederim.

 Eğer yukarıdaki seçeneklerden ikinci ya da üçüncüyü seçtiyseniz aşağıdaki bilgiyi de doldurmalısınız:

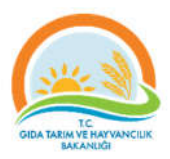

- o İkametgah Köy/Mahalle: *İkinci seçeneği seçtiyseniz; Şu anda ikamet ettiğiniz Köy/Mahalleyi, ikinci seçeneği seçtiyseniz; ikametinizi taşıyacağınız Köy/Mahalleyi seçiniz.*
- Yatırım Arazisinin/İşletmesinin Mülkiyeti: *Seçiniz.*
- Destek Verilecek: *Seçiniz. (Proje Konusu "Hayvansal Üretim" seçildiyse.)*
- Coğrafi İşaretleme: Seçiniz. *(Proje Konusu "Yöresel tarım ürünleri ile tıbbi ve aromatik bitki üretimi, işlenmesi, depolanması, paketlenmesi" seçildiyse.)*
- *Aromatik Bitkiler:* Seçiniz. *(Proje Konusu "Yöresel tarım ürünleri ile tıbbi ve aromatik bitki üretimi, işlenmesi, depolanması, paketlenmesi" seçildiyse.)*
- Aşağıdaki seçeneklerden size uygun olanı seçiniz:

Ciftçi Kayıt Sistemine üyeyim / Çiftçi Kayıt Sistemine hibe ödemesi aşamasında üye olmayı taahhüt ediyorum. **Organik Tarım** 

**Diyi Tarım Uygulaması** 

- o Çiftçi Kayıt Sistemine üyeyim / Çiftçi Kayıt Sistemine sözleşme imzalanıncaya kadar üye olmayı taahhüt ediyorum: *Başvurunuzun geçerli olabilmesi için bu seçeneği işaretlemelisiniz.*
- o Organik Tarım: *Yapacağınız proje Organik Tarım kapsamındaysa bu seçeneği işaretleyiniz.*
- o İyi Tarım Uygulaması: *Yapacağınız proje İyi Tarım Uygulaması kapsamındaysa bu seçeneği işaretleyiniz.*

Yukarıdaki bilgileri eksiksiz olarak doldurup "İleri" butonuna tıklayarak bir sonraki adım olan Gider Kalemleri bölümüne geçiniz.

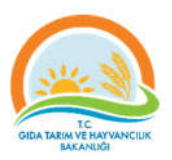

#### 3. Adım: Gider Kalemi

Başvuru işleminin üçüncü adımı olan Gider Kalemleri bölümünde Tavsiye Projelerden birisini seçebilir ya da kendi projenizi oluşturabilirsiniz.

#### *Tavsiye Projelerden Seçmek İstiyorum*

Tavsiye projelerden birini seçip "Gider Kalemi Ekle" butonuna tıkladığınızda gider kalemi otomatik olarak 30.000 TL olarak ayarlanacaktır.

**Not:** *Tavsiye proje seçtiğinizde ayrıca kendinize ait özel bir proje oluşturamazsınız.*

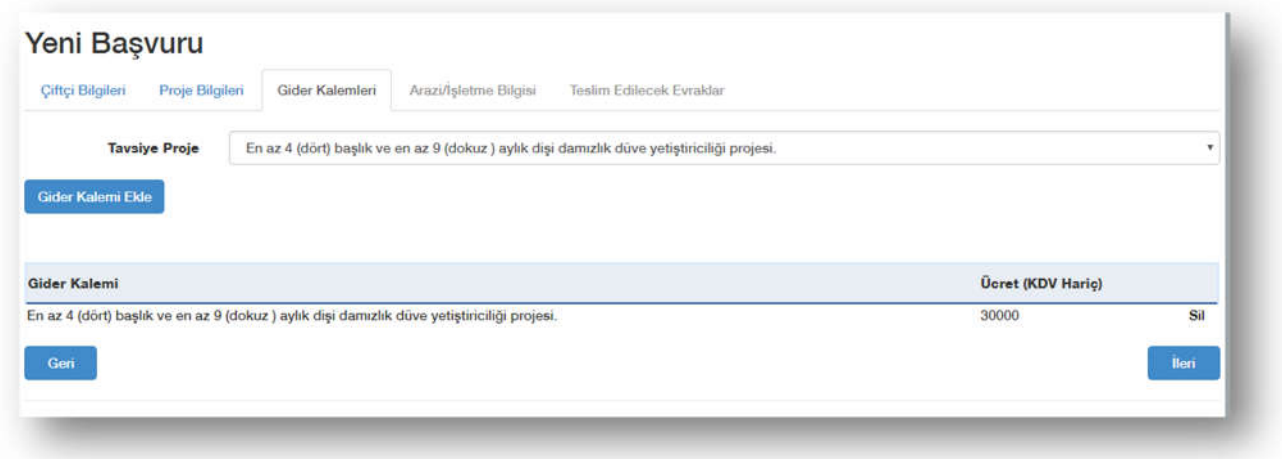

#### *Tavsiye Projeler*

1) Bakanlığımızca, genç çiftçilerin başvuru aşamasında otuz bin TL hibeden faydalanabileceği ve uygulamakta zorunlu olduğu hayvansal üretime yönelik projeler aşağıdadır.

a) Büyükbaş ve küçükbaş hayvancılık projeleri:

- 1) En az 7 (yedi) başlık ve en az 8 (sekiz) aylık en az 220 kg canlı ağırlığındaki besilik erkek sığır alım içerikli etçi ve kombine ırk besi projesi.
- 2) En az 4 (dört) başlık ve en az 9 (dokuz ) aylık dişi damızlık düve yetiştiriciliği projesi.
- 3) En az 40 baş sürü (38 adet dişi, 2 adet erkek) içerikli küçükbaş hayvan yetiştiriciliği projesi.
- b) Arı ve arı ürünleri yetiştiriciliği projeleri:
	- 1) En az 40 adet arılı kovan (en az 5 çıta arı basmalı), 5 adet boş kovan ve arıcılık malzemesi (1 adet; elektrikli bal süzme makinesi, sır alma teknesi, ısıtmalı bal dinlendirme kazanı, maske, körük, el demiri, mahmuz), 100 kg temel petek ve 400 adet çıta içerikli arıcılık projesini,

c) Bakanlığımız tarafından yayımlanan; Yumurtacı Tavukların Korunması ile İlgili Asgari Standartlara İlişkin Yönetmelik kapsamında, serbest sistem yumurta tavuğu ve ördek, kaz, hindi, bıldırcın yetiştiriciliği projeleri;

- 1) En az 500 adet içerikli serbest sistem yumurta tavuğu yetiştiriciliği projesi.
- 2) En az 400 adet serbest sistem kaz, ördek hindi yetiştiriciliği projesi.
- d) İpekböceği yetiştiriciliği projeleri:
	- 1) En az 80 m2' lik alanda, 6 paket yumurta, 1 adet termometre ve higrometre, 3 katlı kerevitler, 1 adet yaprak kıyma bıçağı ve tahtası, besleme tablaları, 200 adet plastik ağ, 1 adet aspiratör ve vantilatör ile birlikte en az 250 adet dut fidanı dikim kapasitesi olan ipek böceği yetiştiriciliği projesi.

2) Bakanlığımızca, genç çiftçilerin başvuru aşamasında otuz bin TL hibeden faydalanabileceği ve uygulamakta zorunlu olmadığı bitkisel üretime yönelik projeler aşağıdadır;

a) Kapama meyve bahçesi tesisi projeleri:

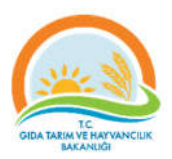

- 1) En az 10 (on) dekar alanda bodur ve yarı bodur olmayan en az 250 (iki yüz elli) adet sertifikalı fidan ile basınçlı sulama sistemli, pülverizatör ve çapa makinesi içerikli kapama meyve bahçesi tesisi projesi.
- 2) En az 10 (on) dekar alanda bodur ve yarı bodur olmayan en az 250 (iki yüz elli) adet sertifikalı fidan ile etrafı tel (dikenli-kafes tel) ve direk (beton-demir direk) ile çevrili, pülverizatör ve çapa makinesi içerikli kapama meyve bahçesi tesisi projesi
- 3) En az 6 (altı) dekar alanda en az 500 (beş yüz) adet yarı bodur sertifikalı fidan ile basınçlı sulama sistemi veya etrafı tel (dikenli-kafes tel) ve direk (beton-demir direk) ile çevrili ve askı sistemi veya terbiye sistemi ile pülverizatör veya çapa makinesi içerikli kapama bahçe tesisi projesi.
- 3) En az 4 (dört) dekar alanda en az 800 (sekiz yüz) adet bodur sertifikalı fidan ile basınçlı sulama sistemli ve askı sistemi veya terbiye sistemi ile pülverizatör veya çapa makinesi içerikli kapama bahçe tesisi projesi.
- 4) En az 5 (beş) dekarlık alanda en az 1.250 (bin iki yüz elli) adet sertifikalı fidanı ile basınçlı sulama sistemli veya etrafı tel (dikenli-kafes tel) ve direk (beton-demir direk) ile çevrili ve askı sistemi veya terbiye sistemin ile çapa makinesi veya pülverizatör veya içerikli bağcılık projesi.
- 5) En az 4 (dört) dekarlık alanda en az 2.000 (iki bin) adet sertifikalı fidan ile askı sistemi veya terbiye sistemi ile çapa makinesi veya pülverizatör içerikli ahududu yetiştiriciliği projesini,
- 6) En az 4 (dört) dekarlık alanda en az 1.500 (bin beş yüz) adet sertifikalı fidan ile, askı sistemi veya terbiye sistemi ile pülverizatör veya çapa makinesi içerikli böğürtlen yetiştiriciliği projesini,
- 7) En az 5 (beş) dekarlık alanda en az 250 (iki yüz elli) adet sertifikalı fidan ile askı sistemi veya terbiye sistemi ile pülverizatör veya çapa makinesi içerikli kivi yetiştiriciliği projesini,
- 8) En az 5 (beş) dekarlık alanda en az 20.000 (yirmi bin) adet fide ve basınçlı sulama sistemli ile kapama malçlı ve pülverizatör içerikli çilek yetiştiriciliği projesini
- b) İç ve dış mekân süs bitkisi yetiştiriciliği projeleri:
	- 1) En az 5 (beş) dekarlık açık alanda en az 2.000 (iki bin) adet saksılı süs bitkisi ile basınçlı sulama sistem veya etrafı tel (dikenli-kafes Tel) ve direk (beton-demir direk) ile çevrili içerikli süs bitkisi yetiştiriciliği projesi.
	- 2) En az 1 000 (bin) m2' lik alanda kontrolü örtü altı tesisinde ve basınçlı sulama sistem içerikli doğal çiçek soğanı, kesme çiçek, saksılı iç veya dış mekân süs bitkisi yetiştiriciliği projesi.
- c) Kontrolü örtü altı yetiştiriciliği projeleri:
	- 1) En az 1 000 (bin) m2' lik alanda ve basınçlı sulama sistem içerikli kontrolü örtü altı tesisinde sebze veya muz yetiştiriciliği projesi.
- d) Kültür mantarı üretimi projeleri:
	- 1) En az 100 (yüz) m2 lik alanda 25 ton kompost, 3 kat ranza sistemi, sırt pompası, sulama sistemi, 1(bir) adet vantilatör, aspiratör, higrometre ve termometre içerikli beyaz şapkalı kültür mantarı (agaricusbisporus) üretimi projesi.
	- 2) En az 1 000 (bin) m2' lik alanda kontrolü örtü altı tesisi, 20 (yirmi) ton kompost içerikli, pleurotus cinsi istiridye mantarı, kaya mantarı (pleurotusostreatus) yetiştiriciliği projesi.

3) Yöresel tarım ürünleri, tıbbi ve aromatik bitki üretimi, işlenmesi, depolanması ve paketlenmesine yönelik;

- a) Tıbbi ve aromatik bitki üretimi, işlenmesi, depolanması ve paketlenmesine yönelik ve bir adet çapa makinesi ve pülverizatör içerikli projeler;
- 1) En az 10 (on) dekarlık alanda, çok yıllık yöresel ürün ile tıbbi ve aromatik bitki üretim ve en az 10 (on) dekarlık alanda ve mibzer içerikli en az 2 yıllık sözleşmeli üretim ile tek yıllık yöresel ürün ile tıbbi ve aromatik bitki yetiştirme projesi.
- 2) En az 10 (on) dekarlık alanda, basınçlı sulama sistemli veya etrafı tel (dikenli-kafes tel) ve direk (beton-demir direk) ile çevrili ve diskaro veya çoklu tırmık içerikli çok yıllık yöresel ürün ve tıbbi ve aromatik bitki üretim

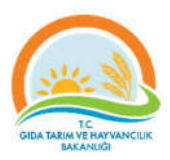

3) En az 10 dekarlık alanda ürün yetiştirime ve en az 250 kg/yıl yağ ve1 adet distilasyon kazanı, soğutucu eşanjörü, su separatörü, yağlı su toplama tankı, yakıt tankı ve su pompası içerikli lavanta, kekik, biberiye vb. bitki üretim ve işleme projesi.

#### *Kendi Projemi Oluşturmak İstiyorum*

Tavsiye projelerden seçmek istemiyorsanız kendinize ait özel proje de oluşturabilirsiniz. Bunun için projenize ait her bir gider kalemlerini tutarları ile beraber tek tek yazıp **Gider Kalemi Ekle** butonuna tıklamınız gerekmektedir.

Not: *Proje Ana Konusu "Hayvansal Üretim" seçildiyse kendi projenizi oluşturamazsınız. Sadece tavsiye proje seçilmelidir.*

Projenize ait tüm gider kalemlerini kaydettikten sonra "İleri" butonuna tıklayarak bir sonraki adım olan **Arazi/İşletme Bilgisi** bölümüne geçiniz.

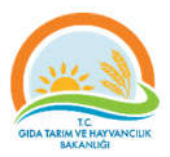

#### 4. Adım: Arazi/İşletme Bilgisi

Başvuru işlemlerinin dördüncü adımı Arazi/İşletme Bilgisi bölümüdür.

#### **Proje Ana Konusu "Hayvansal Üretim" Seçildiyse;**

Yatırım işletmesinin mülkiyeti kendinize ait ise İşletme No ve işletme kapasitesini girmeniz gerekmektedir.

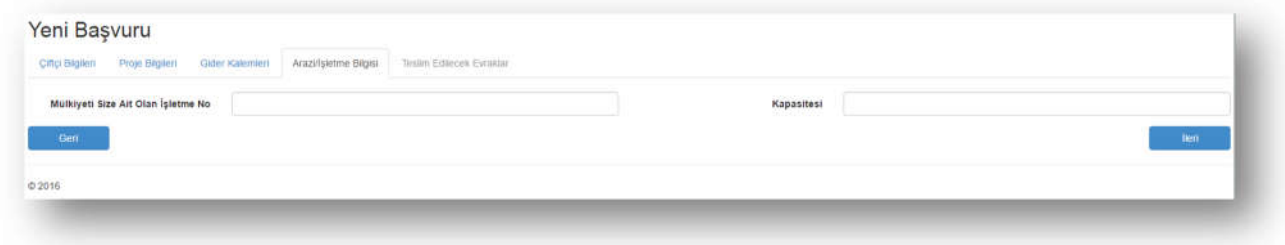

**Proje Ana Konusu "Bitkisel Üretim" ya da "Yöresel tarım ürünleri ile tıbbi ve aromatik bitki üretimi, işlenmesi, depolanması ve paketlenmesi" Seçildiyse;**

Yatırım arazisinin mülkiyeti kendinize ait ise arazi Ada ve Parsel No bilgileri ile arazinin yüzölçümü bilgisini girmeniz gerekmektedir.

**Not:** *Arazinin yüzölçümü en az 2 da (2000 metrekare) olması gerekmektedir.*

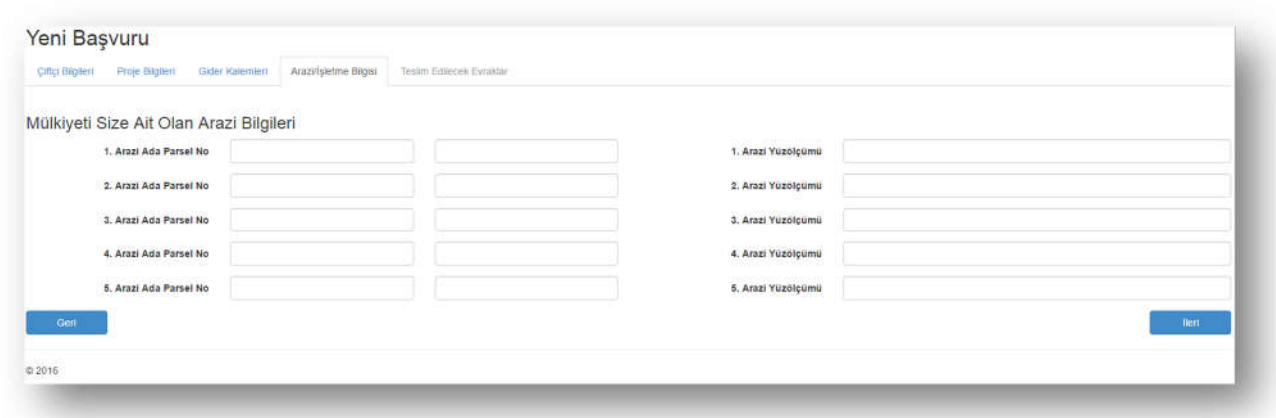

Arazi/İşletme Bilgilerini kaydettikten sonra "İleri" butonuna tıklayarak son adım olan **Teslim Edilecek Evraklar** bölümüne geçiniz.

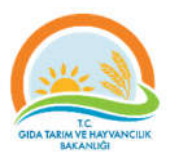

#### 5. Adım: Teslim Edilecek Evraklar

Başvuru işleminin beşinci ve son adımı olan Teslim Edilecek Evraklar bölümünde başvuru merkezine teslim etmeniz gereken evrakların listesi yer almaktadır.

Not: *Aşağıdaki liste temsilidir. Başvuru adımlarındaki vermiş olduğunuz bilgilere göre sizin listenizle farklılıklar gösterebilir.*

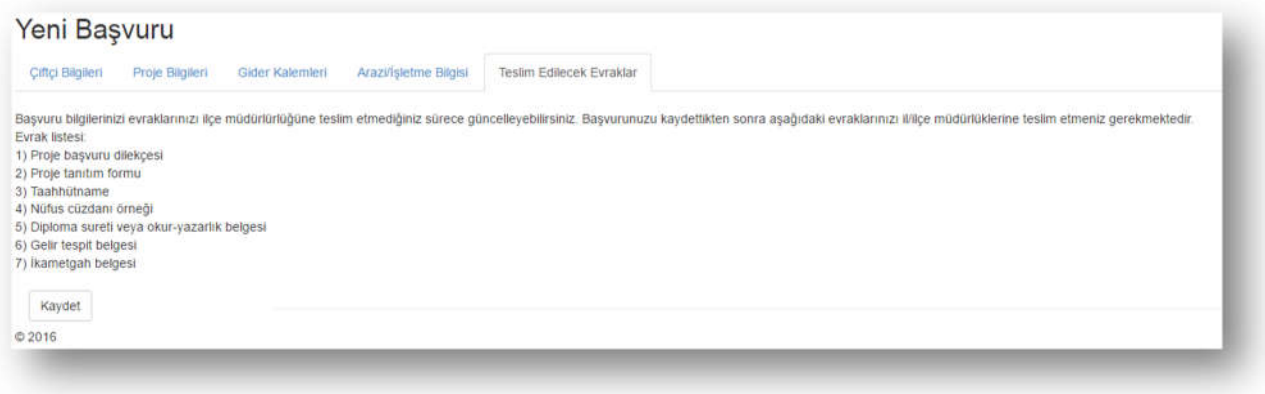

#### *Başvurunun Kaydedilmesi*

Başvuru için girmiş olduğunuz bilgileri sisteme kaydetmeniz gerekmektedir. "Kaydet" butonuna tıklayarak girmiş olduğunuz bilgileri sisteme kaydedebilirsiniz.

**Not:** *Başvuru süresinin dolacağı son gün 17:59 a kadar bilgilerinizde güncelleme yapabilirsiniz.*

#### *Yazdır*

Başvurunuzu kaydettikten sonra Yazdır butonuna tıklayıp Başvuru Formunuzun çıktısını almanız gerekmektedir.

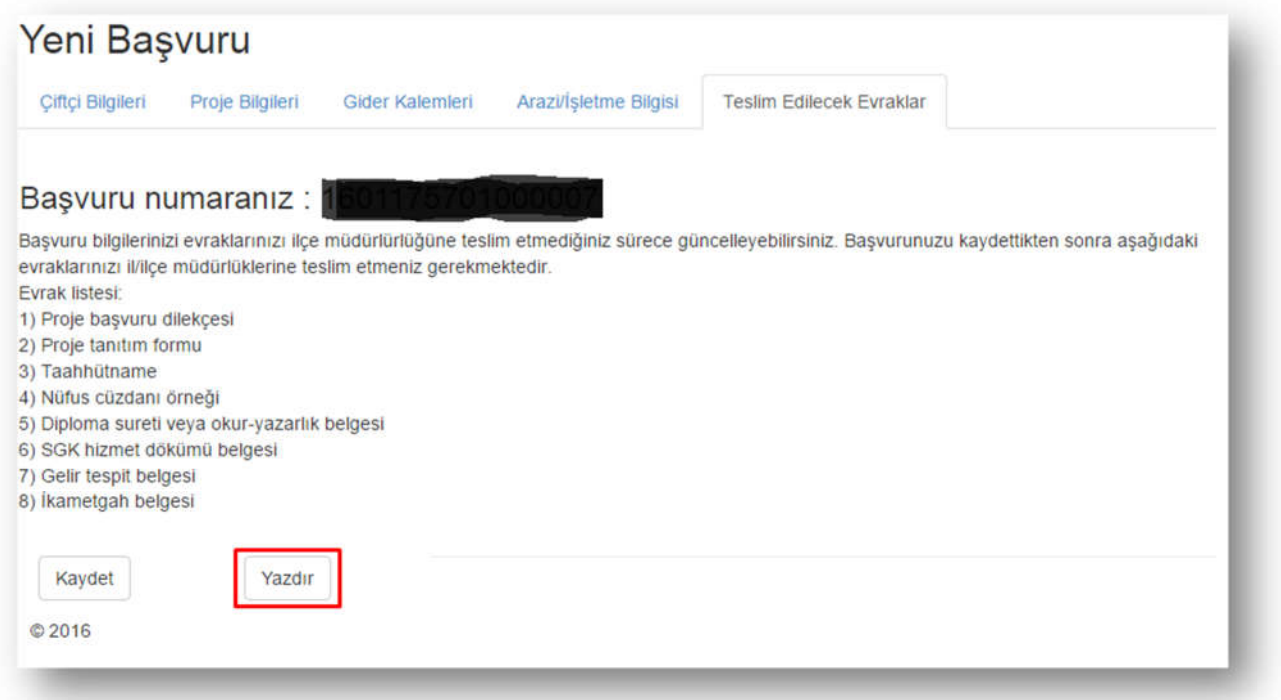

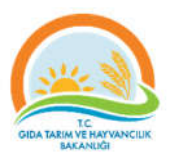

## Evrak Teslimi

Sistemden çıktısını aldığınız Başvuru Formu ve gerekli evrakları tamamlayıp İl/İlçe Müdürlüklerine teslim etmeniz gerekmektedir. Eğer evrakları teslim etmezseniz başvurunuz geçersiz sayılacaktır.

## Şifremi Unuttum

Şifrenizi unuttuğunuzda "Şifremi Unuttum" bağlantısına tıklayarak kendinize yeni bir şifre oluşturabilirsiniz.

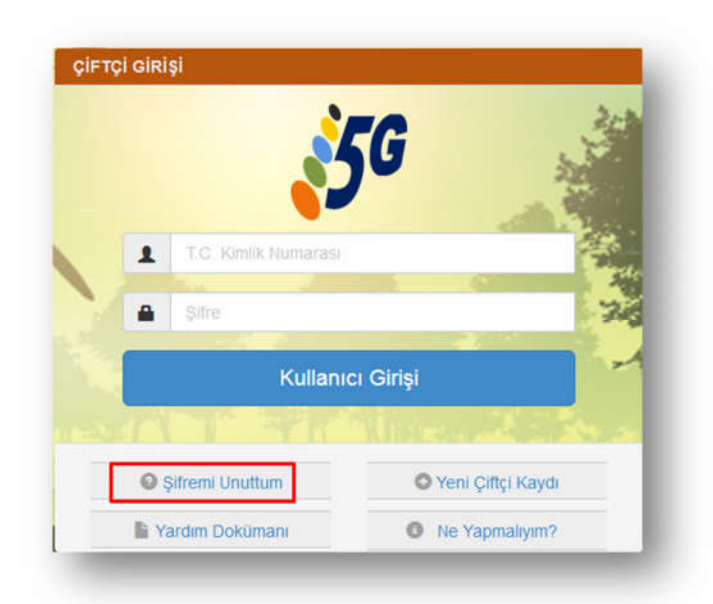

Aşağıdaki sayfada yer alan tüm bilgileri eksiksiz ve doğru bir şekilde doldurduktan sonra "Şifre Değiştir" butonuna tıklayarak belirlediğiniz yeni şifrenizi aktifleştirebilirsiniz.

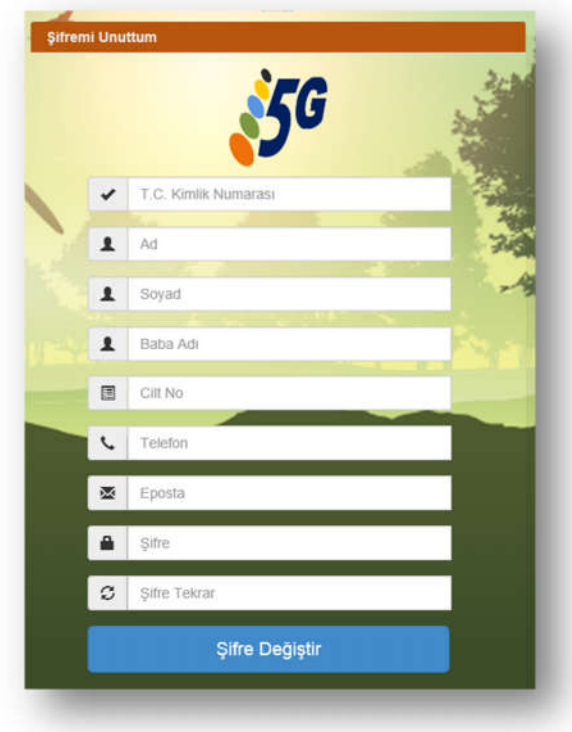